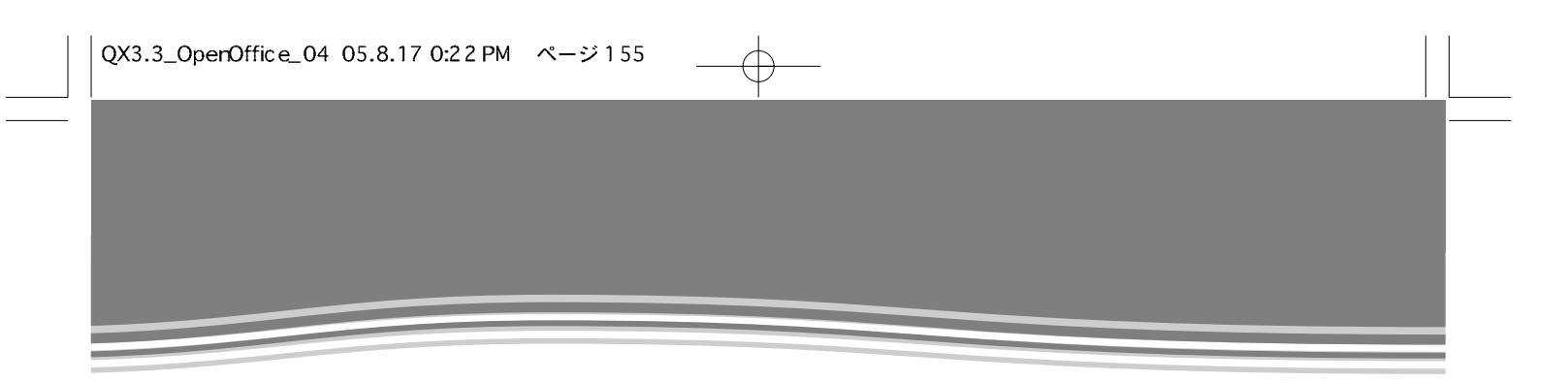

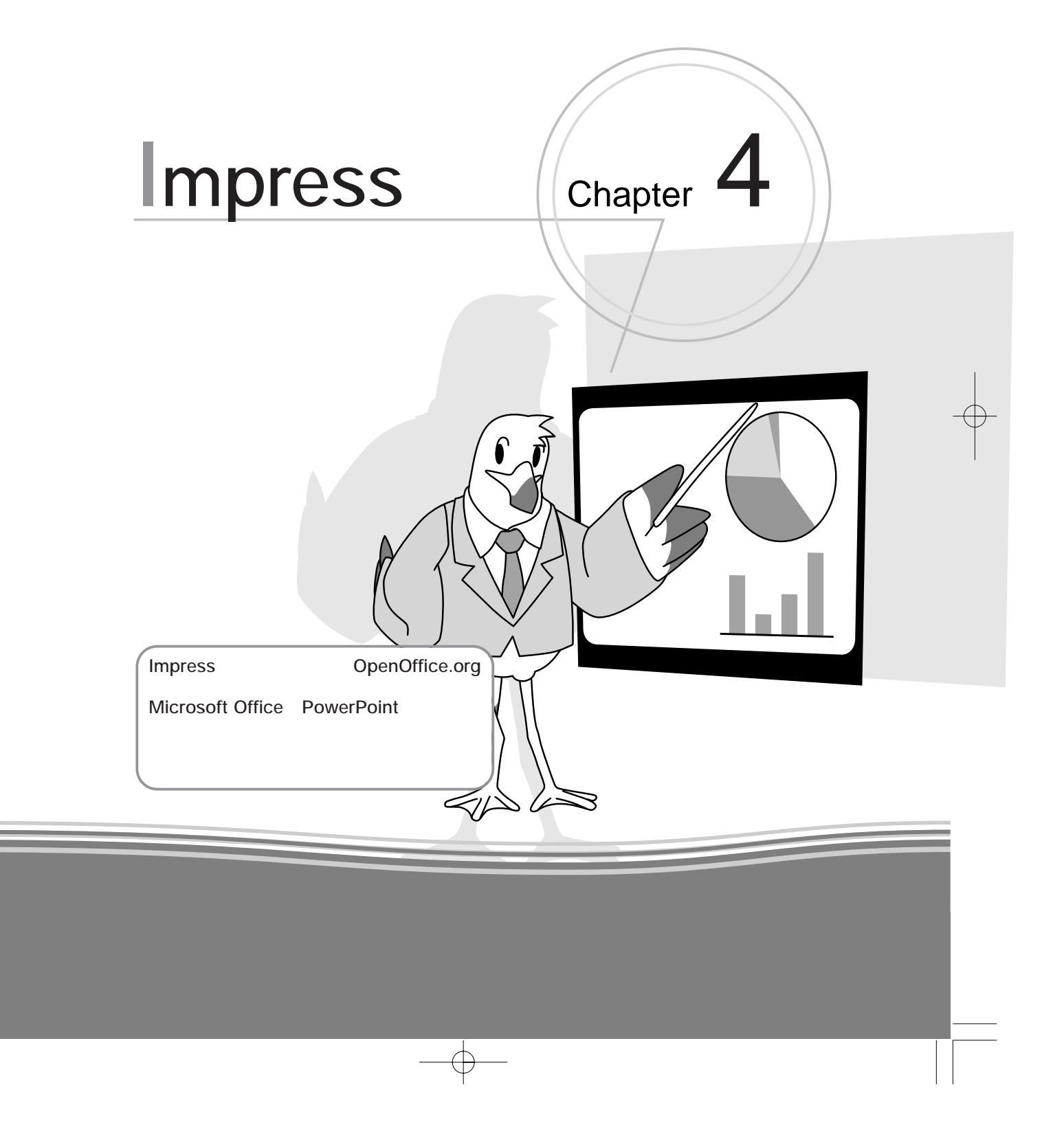

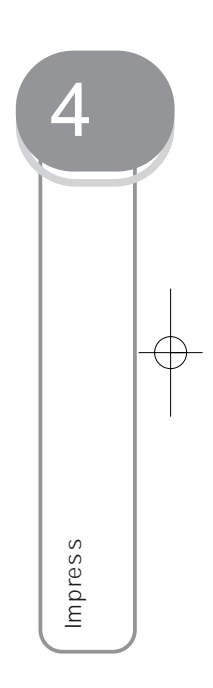

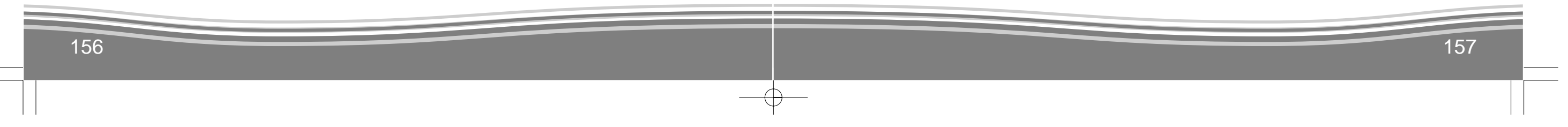

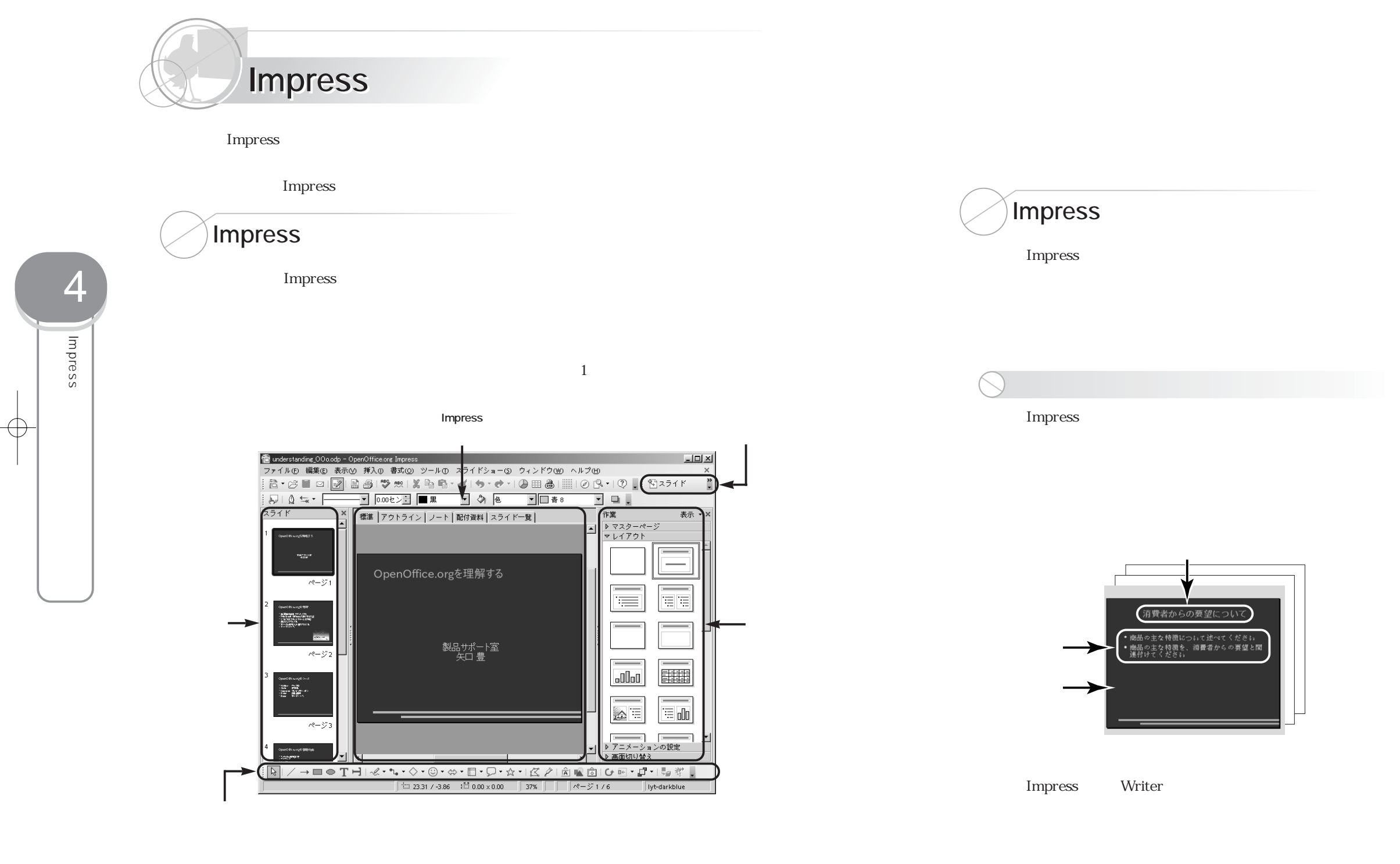

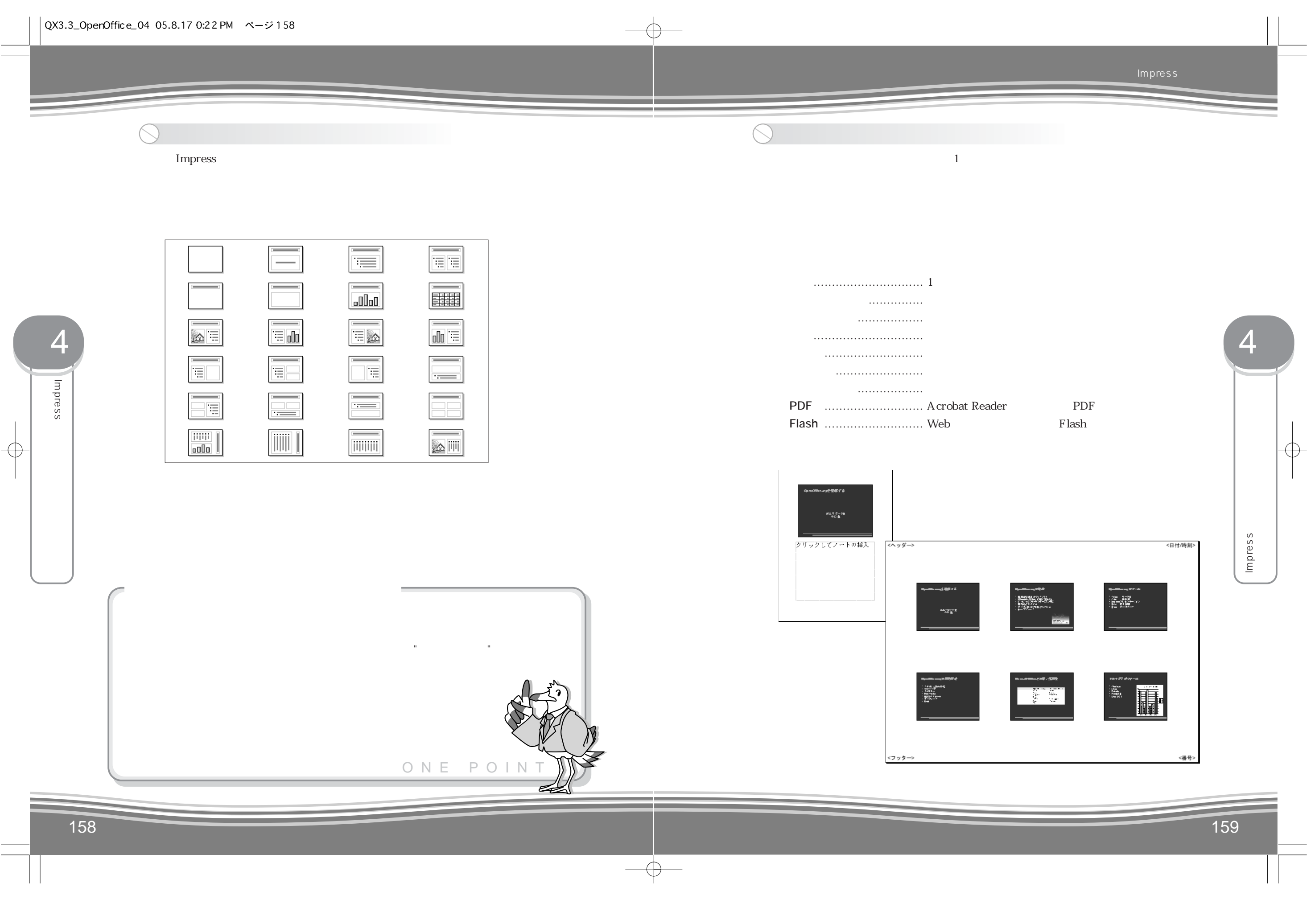

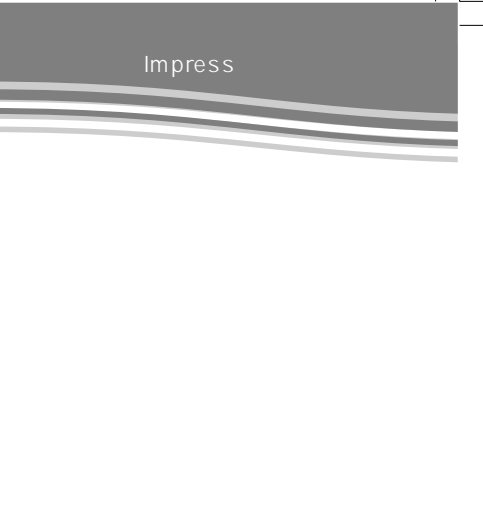

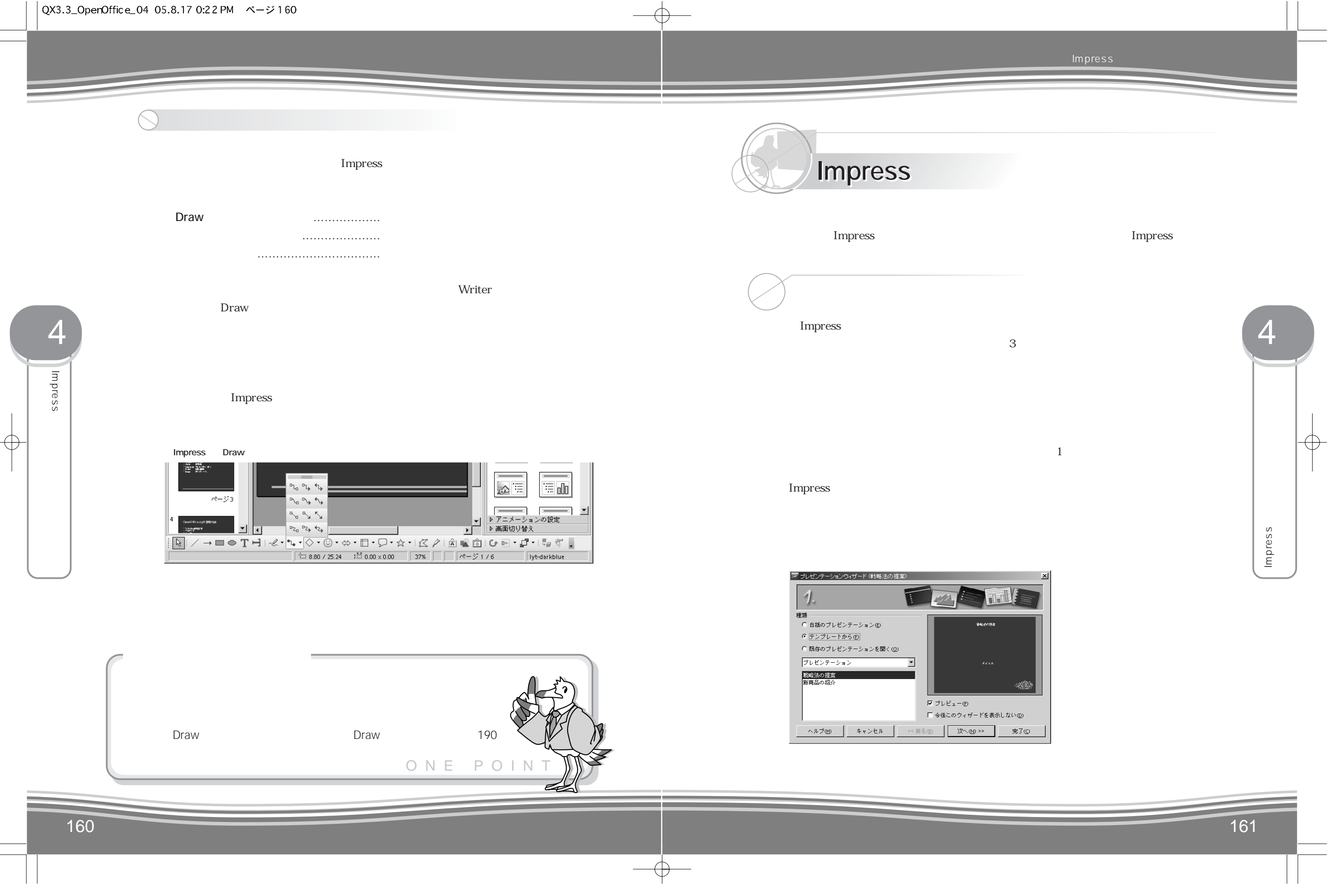

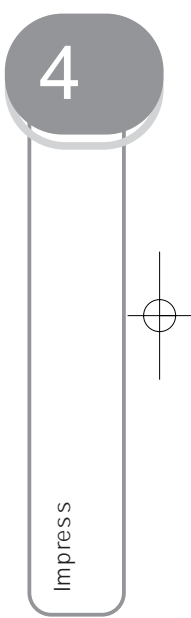

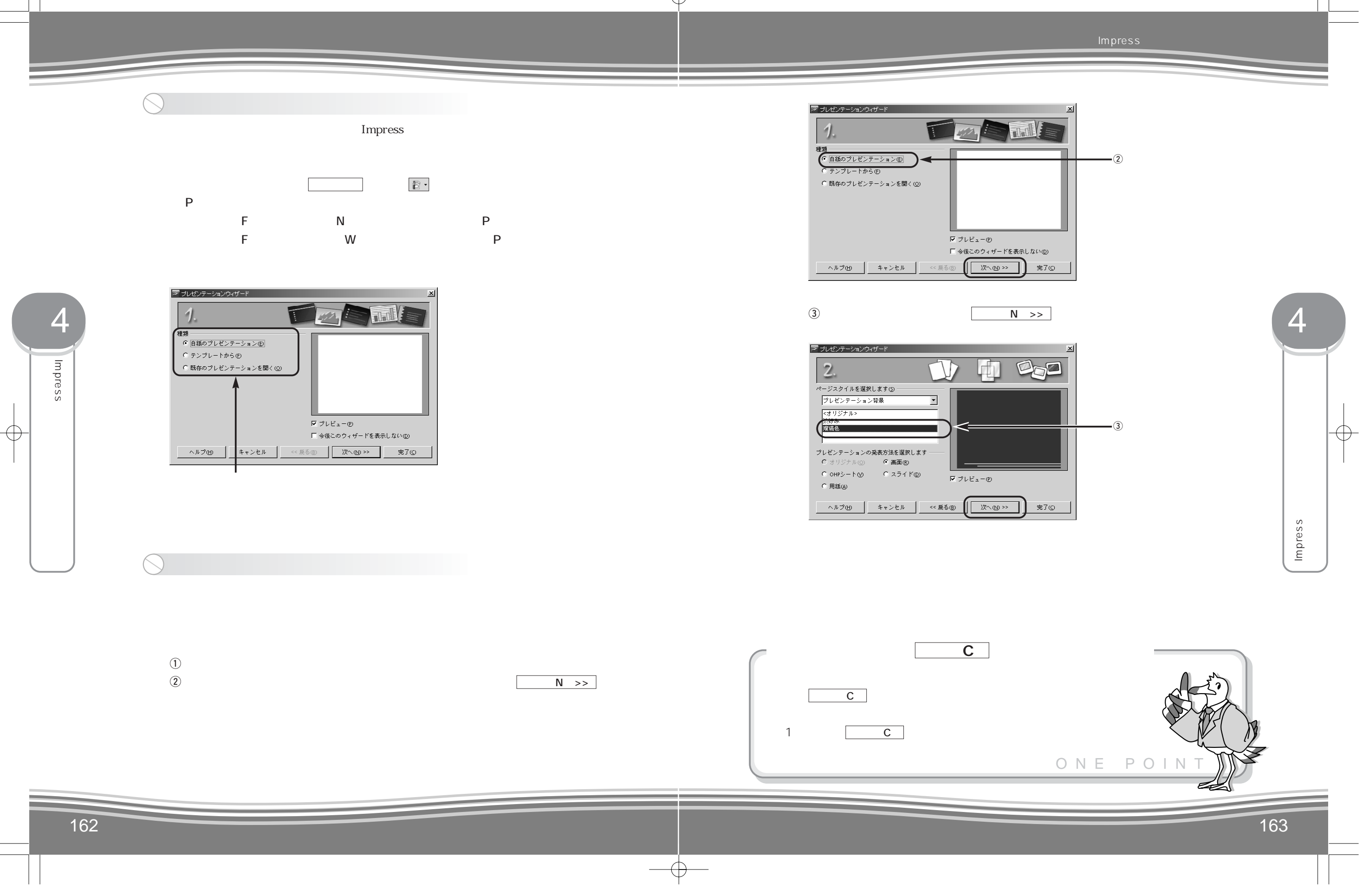

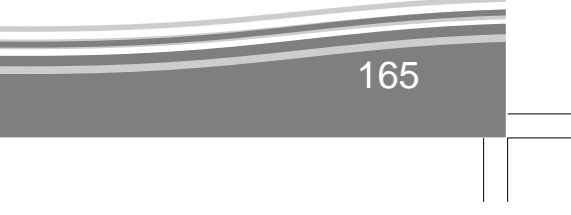

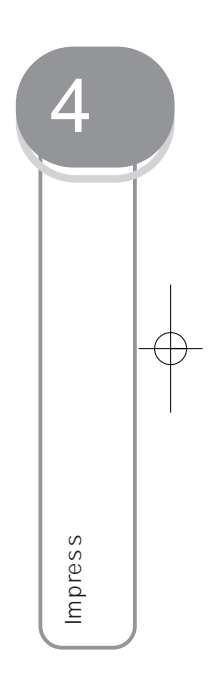

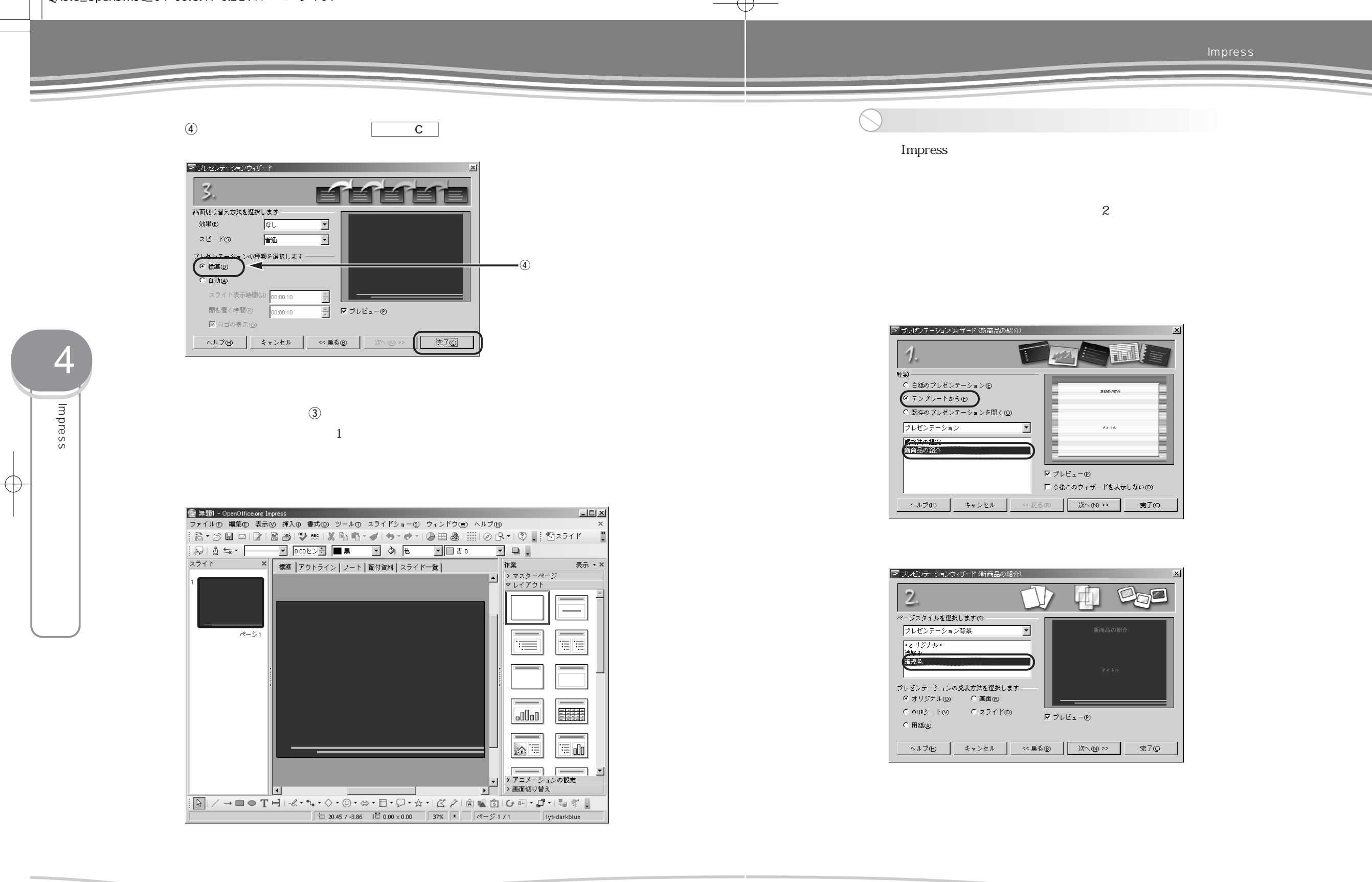

 $\overline{\bigoplus}$ 

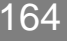

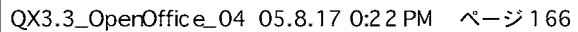

 $\mathbf{Z}$ 

Impress

Impress

 $\oplus$ 

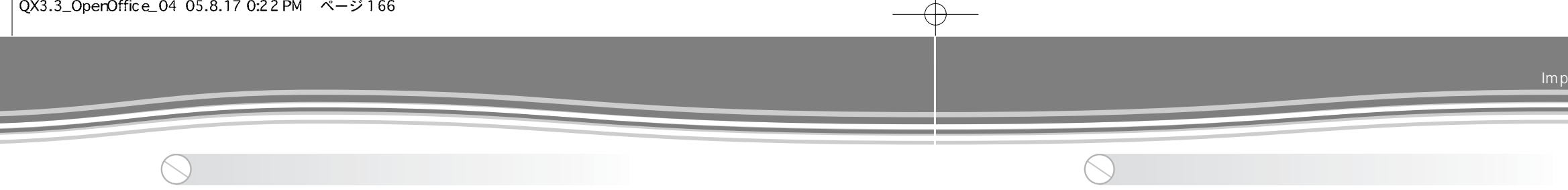

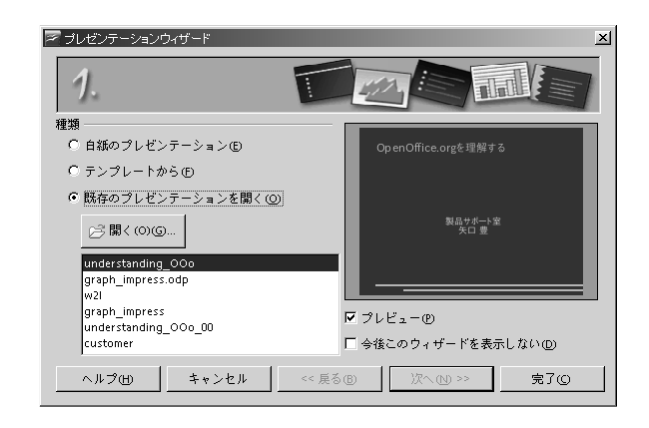

 $\textcircled{\scriptsize{1}}$  $\circled{2}$ 

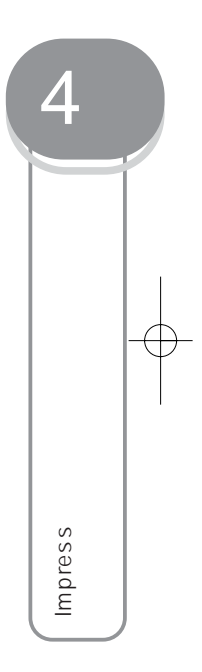

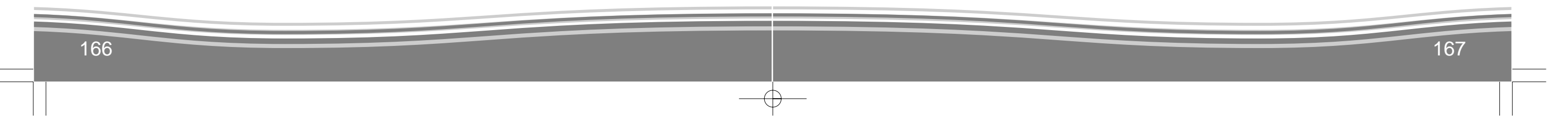

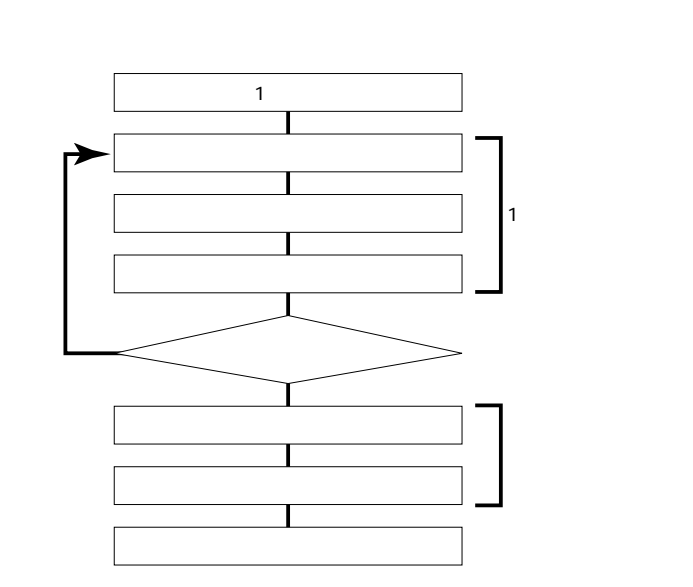

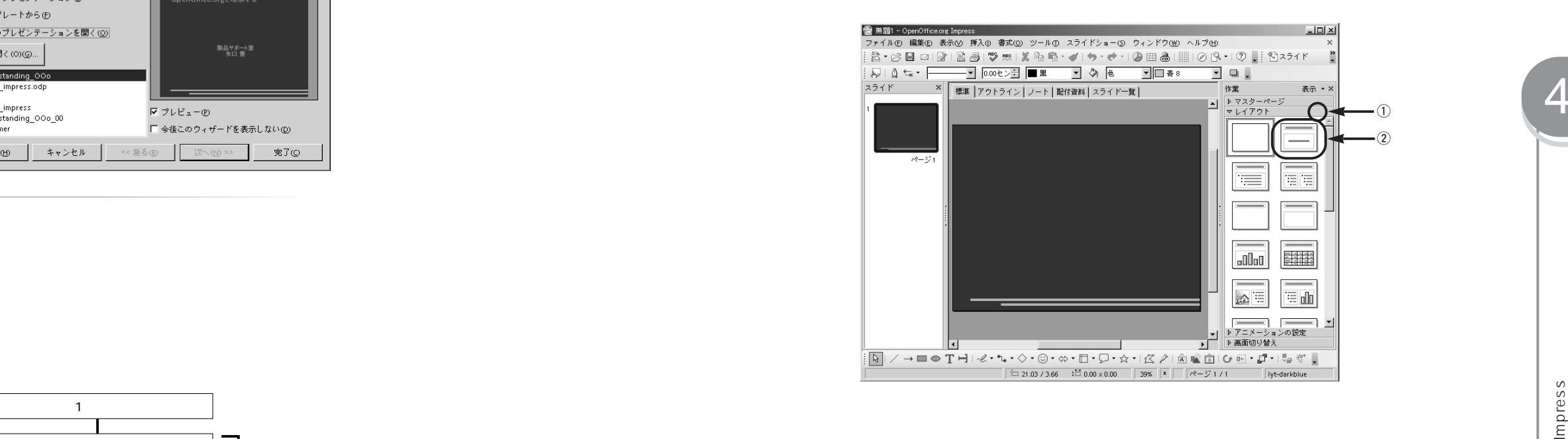

Impress

 $\bigoplus$ 

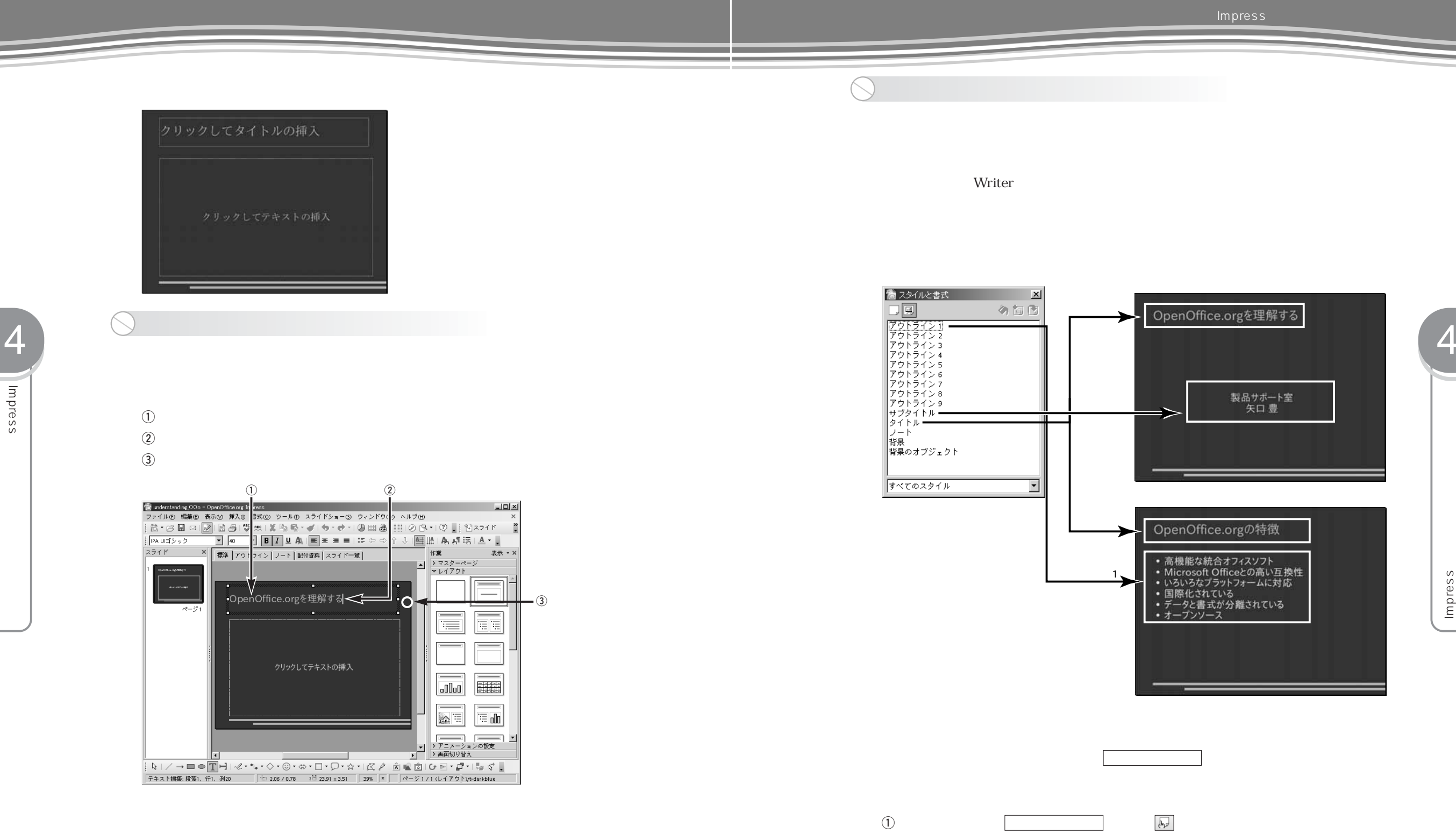

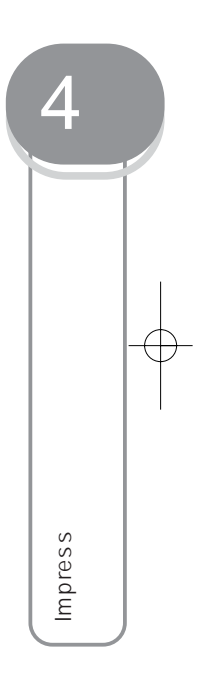

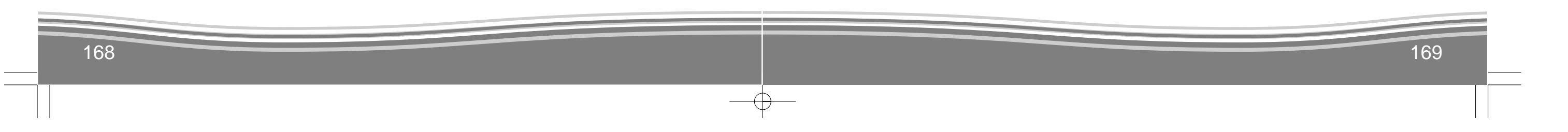

 $\overline{z}$  **B** 

 $\circled{3}$ 

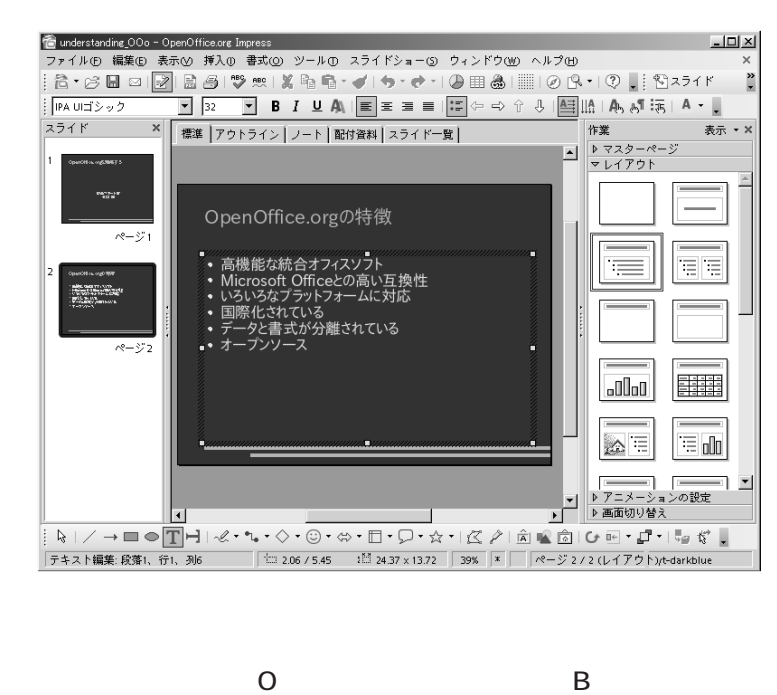

**B**

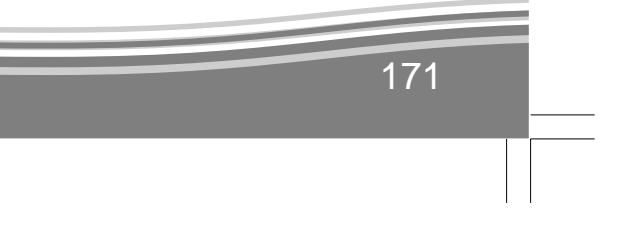

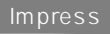

 $\sim$  2

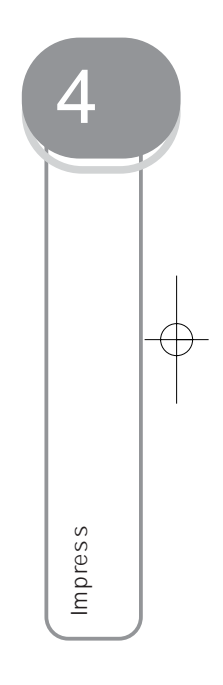

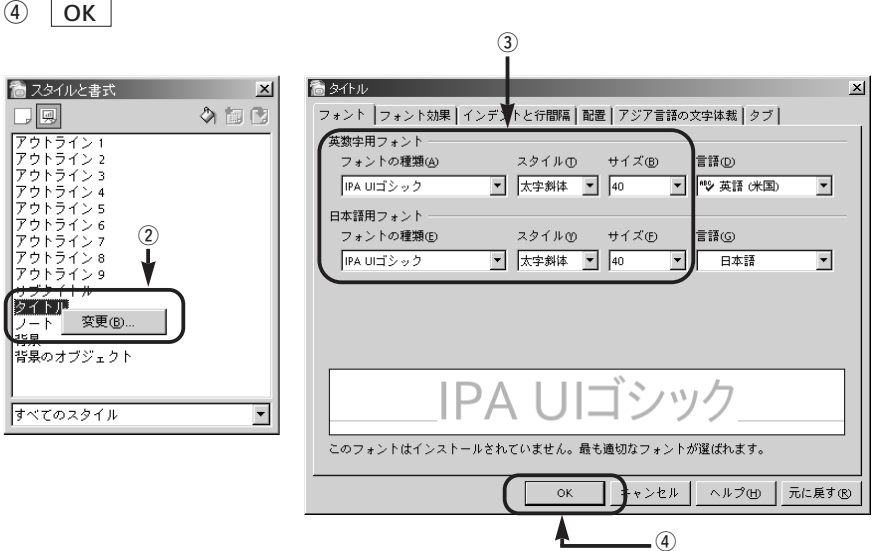

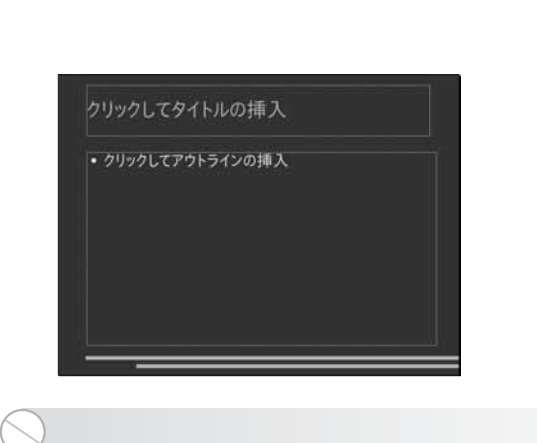

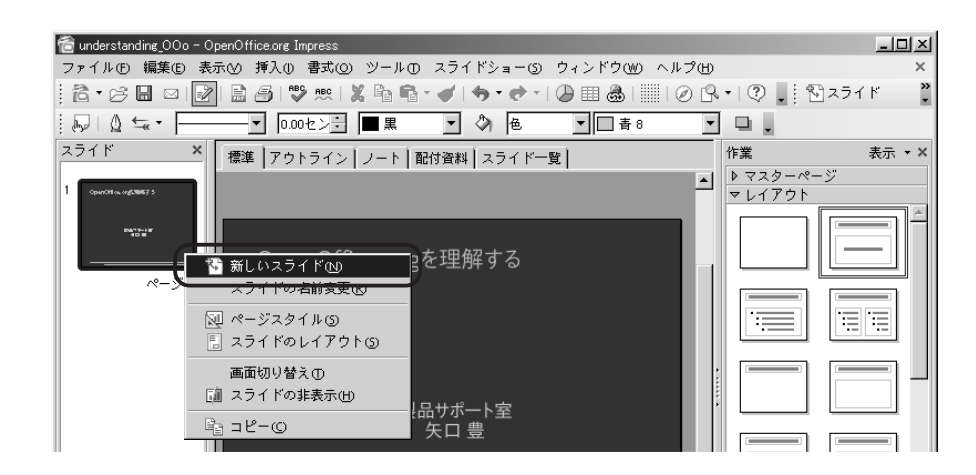

 $\overline{\bigoplus}$ 

…………… ……… 右クリック→ …………

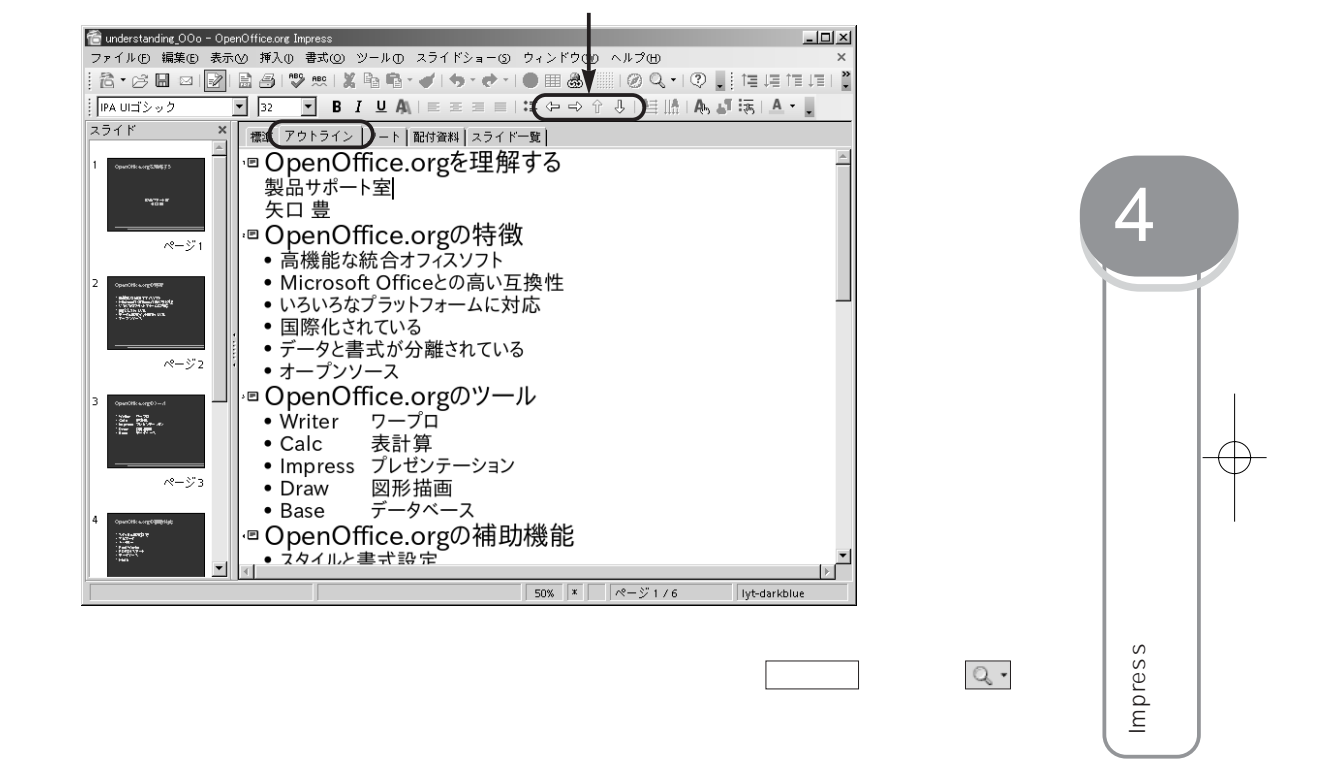

QX3.3\_OperOffice\_04 05.8.17 0:22 PM ページ172

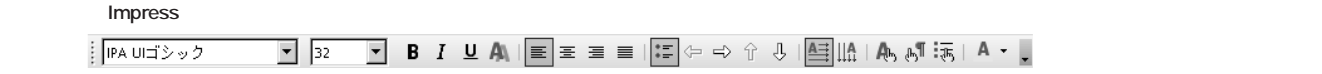

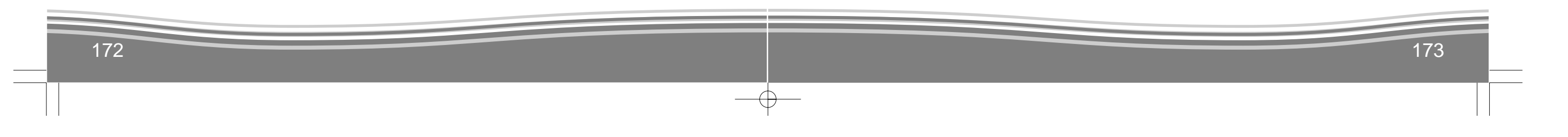

 $\&$ 

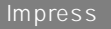

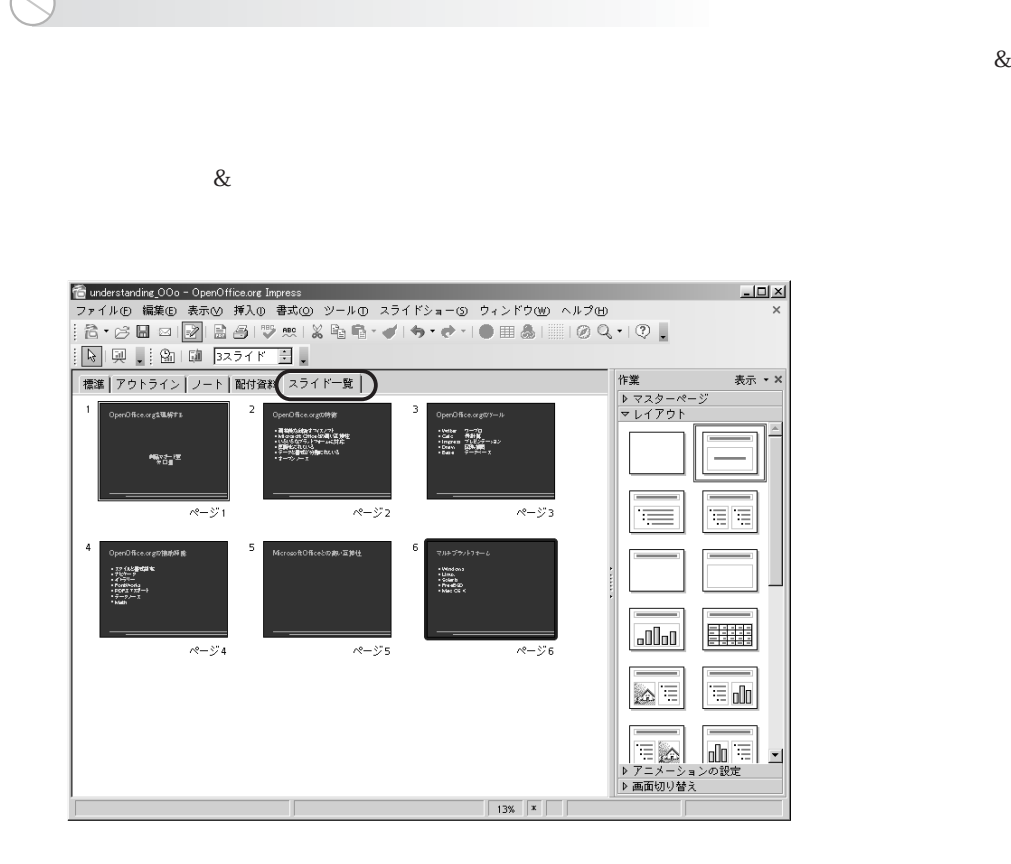

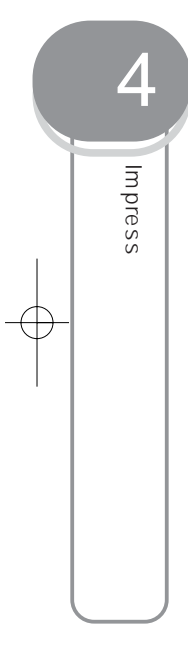

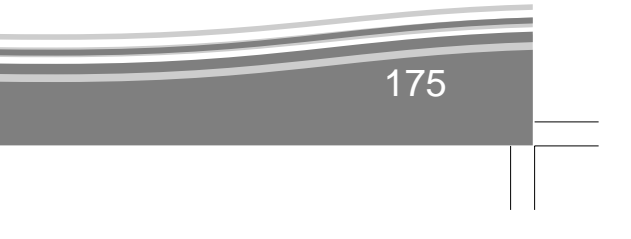

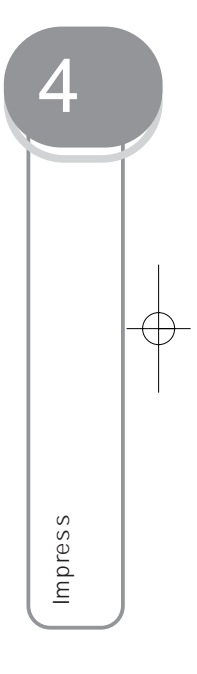

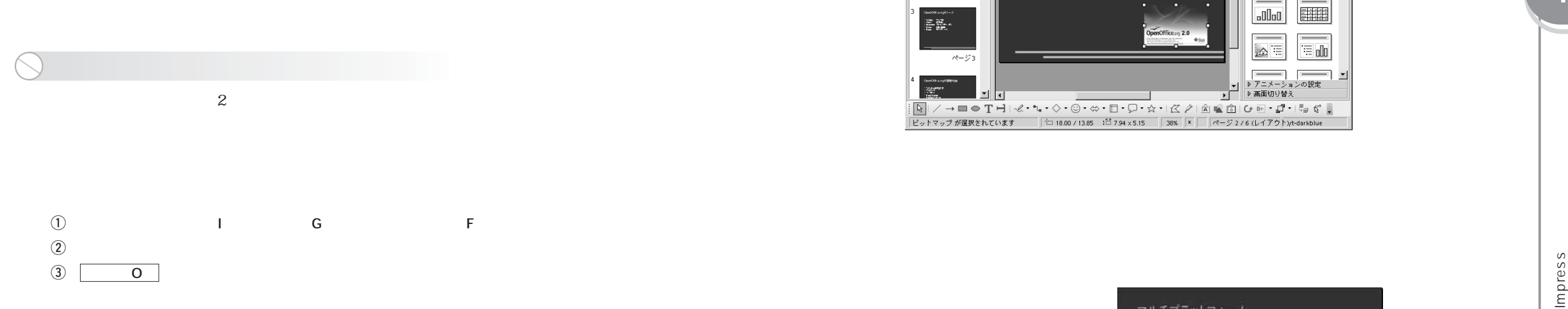

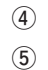

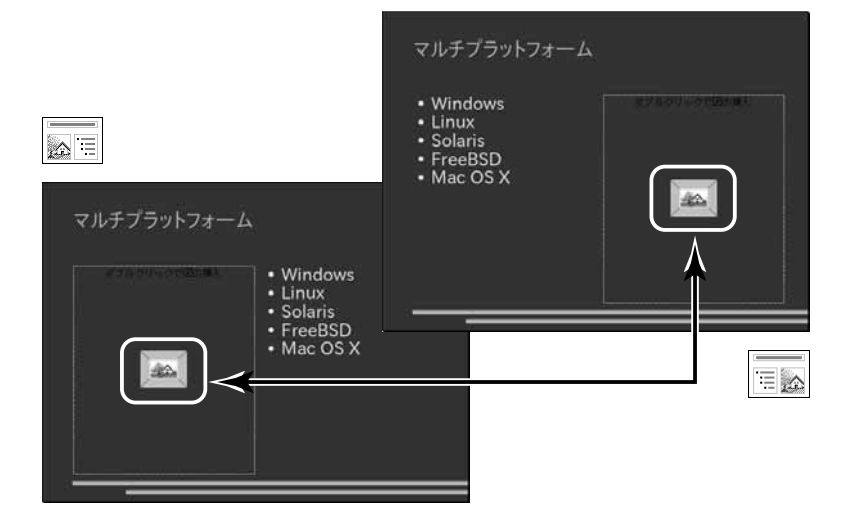

 $\rightarrow$ 

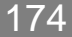

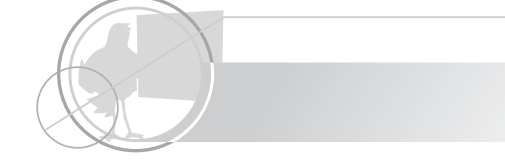

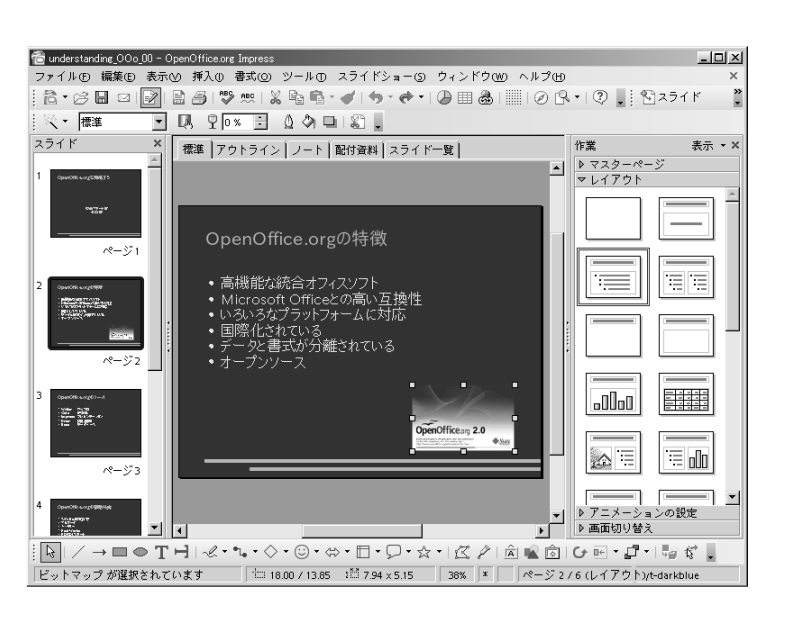

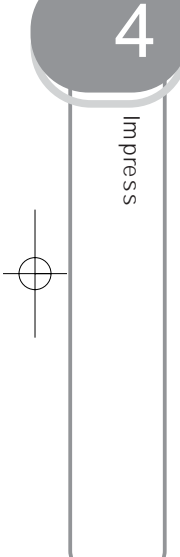

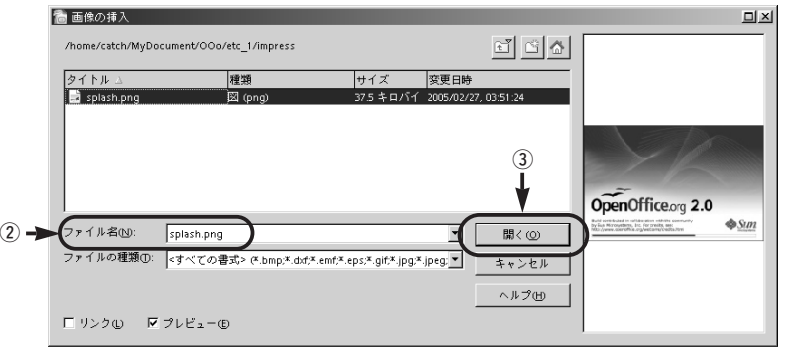

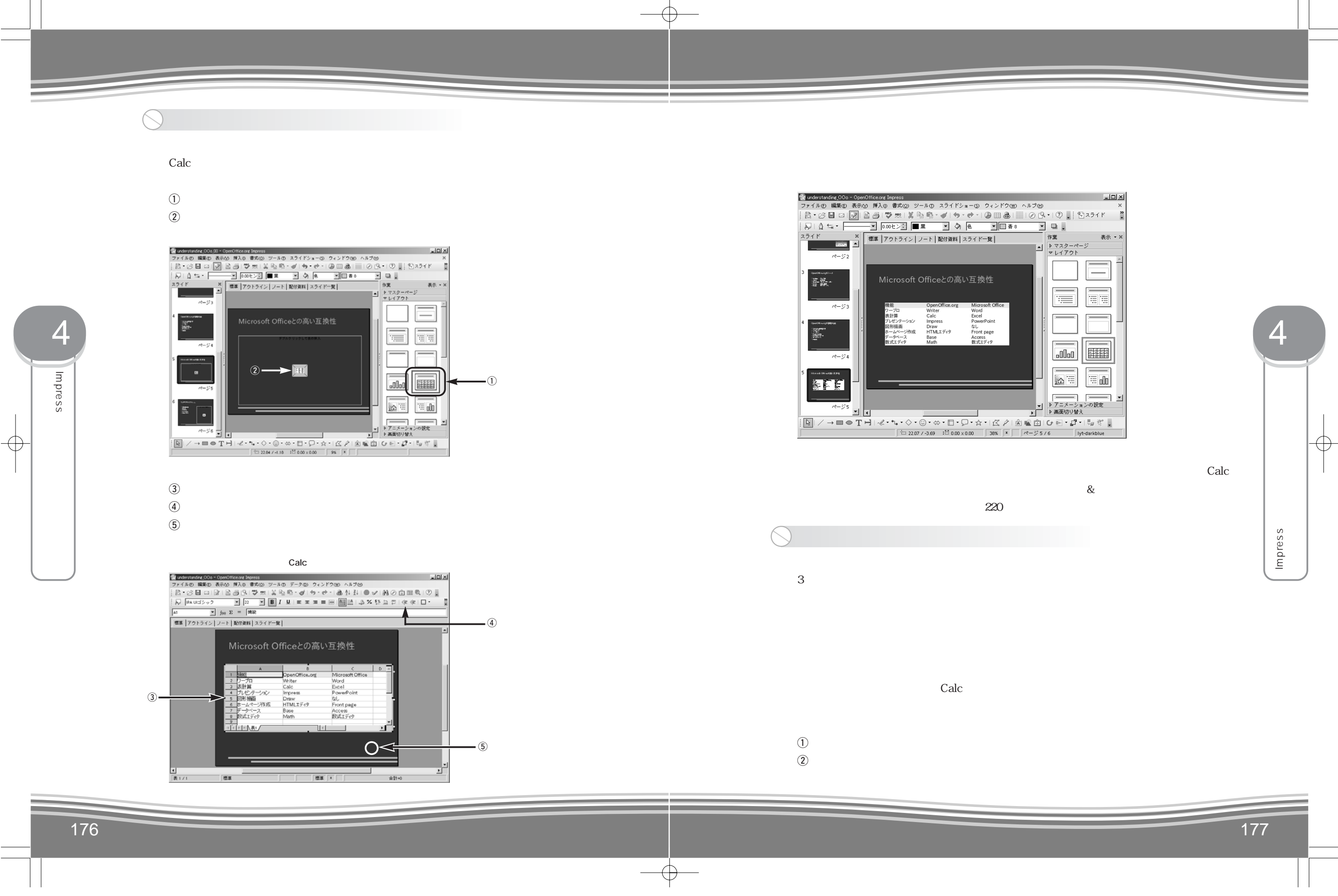

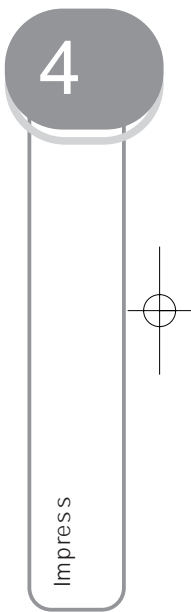

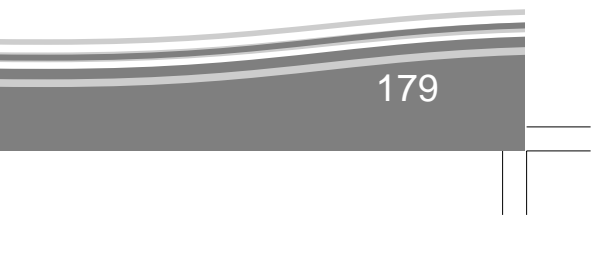

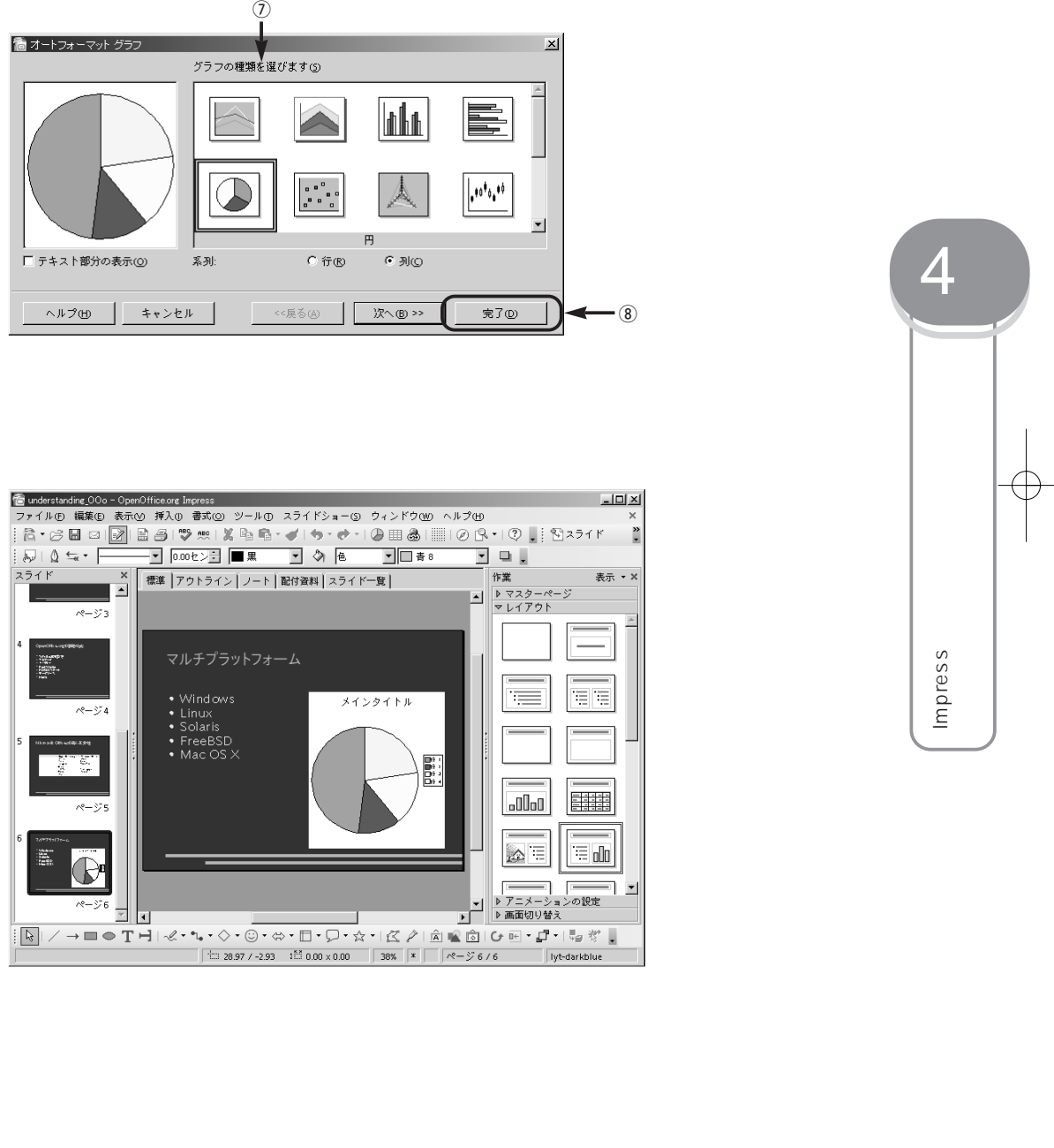

178

4

Impress

Impress

 $\bigoplus$ 

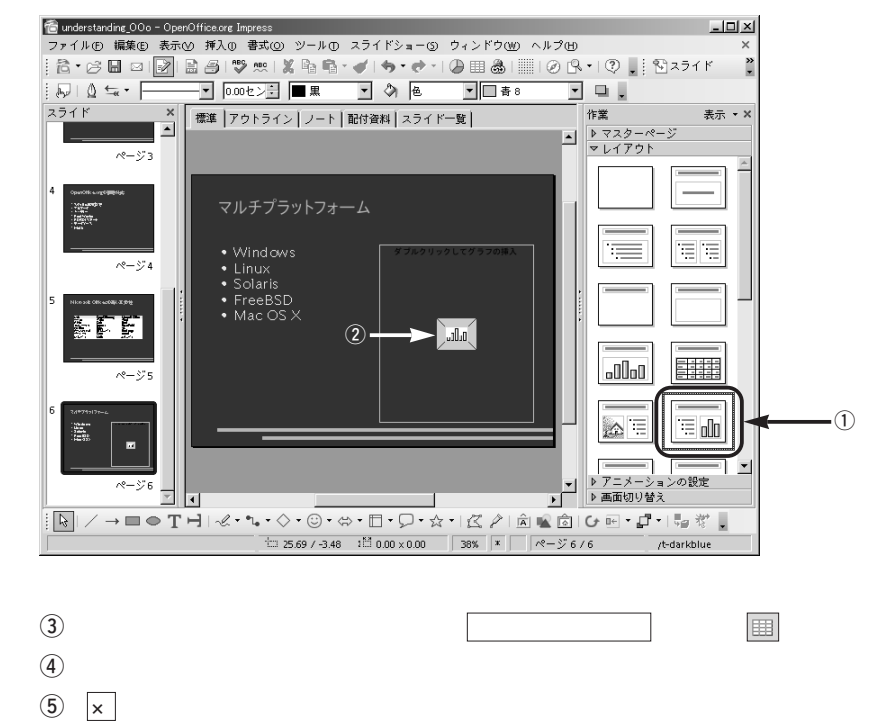

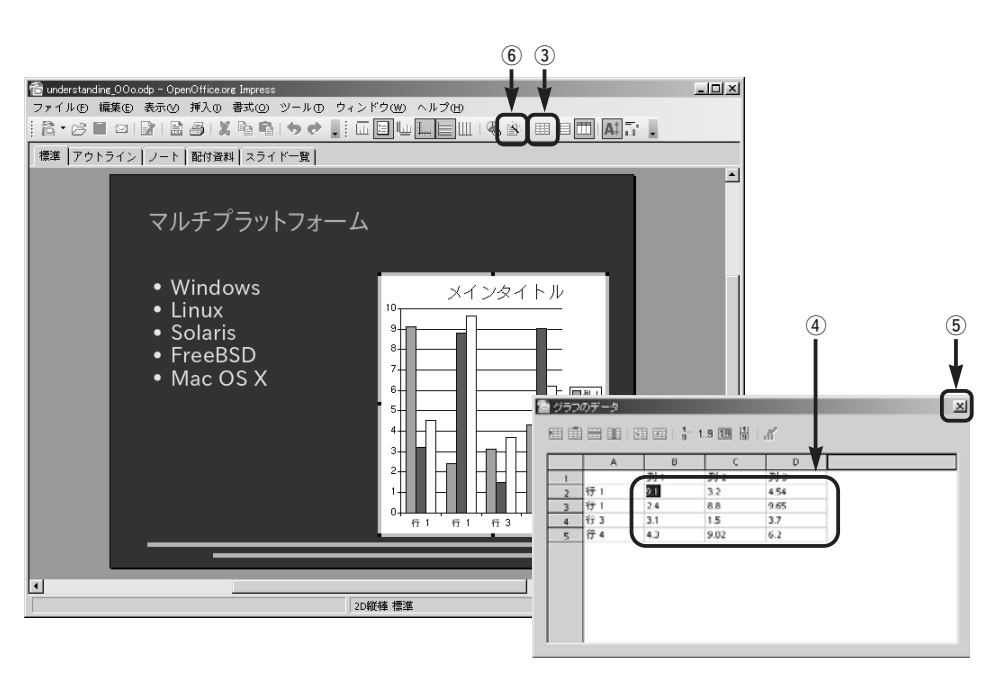

 $\mathbf{B}^{\prime}$ 

 $\rightarrow$ 

 $\circled{6}$ 

 $\circled{1}$  $^\circledR$  $\overline{D}$  $\circledcirc$  $\sigma$ ●オートフォーマット グラフ グラフの種類を選びます(S) E <u>llaha</u>  $\overline{\bigcirc}$  $|\cdot|^{\frac{1}{2}}$  $\overline{H}$ □ テキスト部分の表示(◎) 系列: C行(R) G 列(Q) ■ ≪戻る④ ■ <mark>次へ® >></mark> ヘルプ(H) キャンセル |

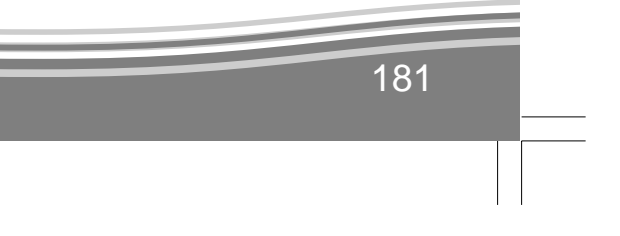

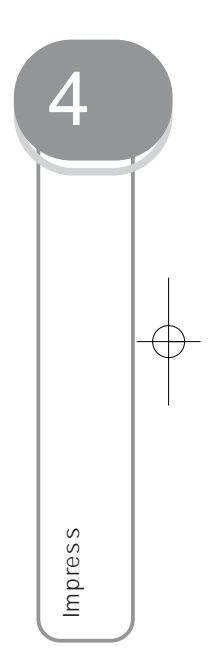

180

 $\mathbb{H}^2$ 

ページ3

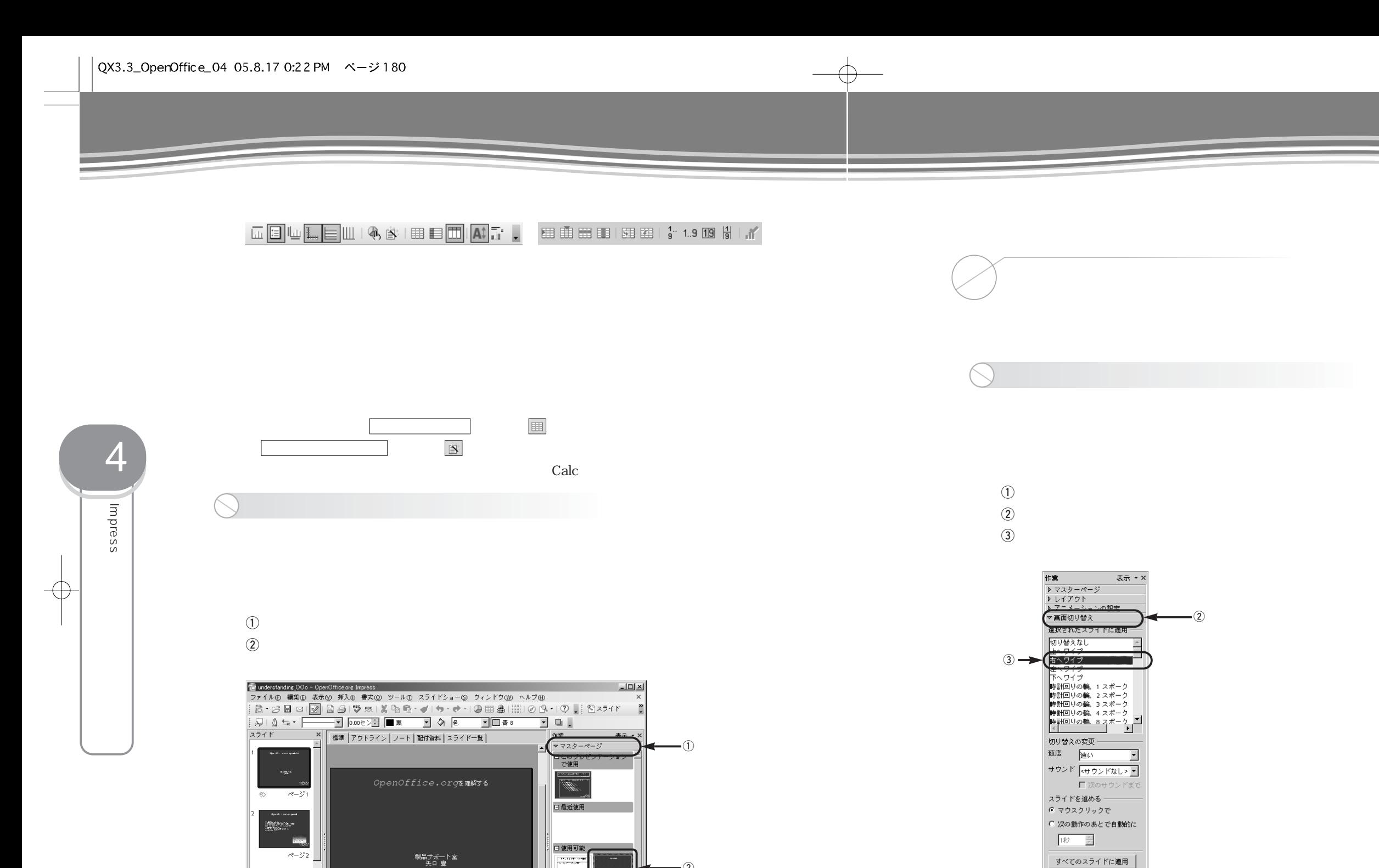

 $\circled{2}$ 

 $\frac{1}{\sqrt{2\pi}}$ 

 $\frac{1}{2}$  18.03 / 4.18  $\frac{15}{20}$  0.00 × 0.00  $\frac{9}{9}$  x  $\frac{1}{2}$ 

| 再生 | スライドショー

■ 日動プレビュー

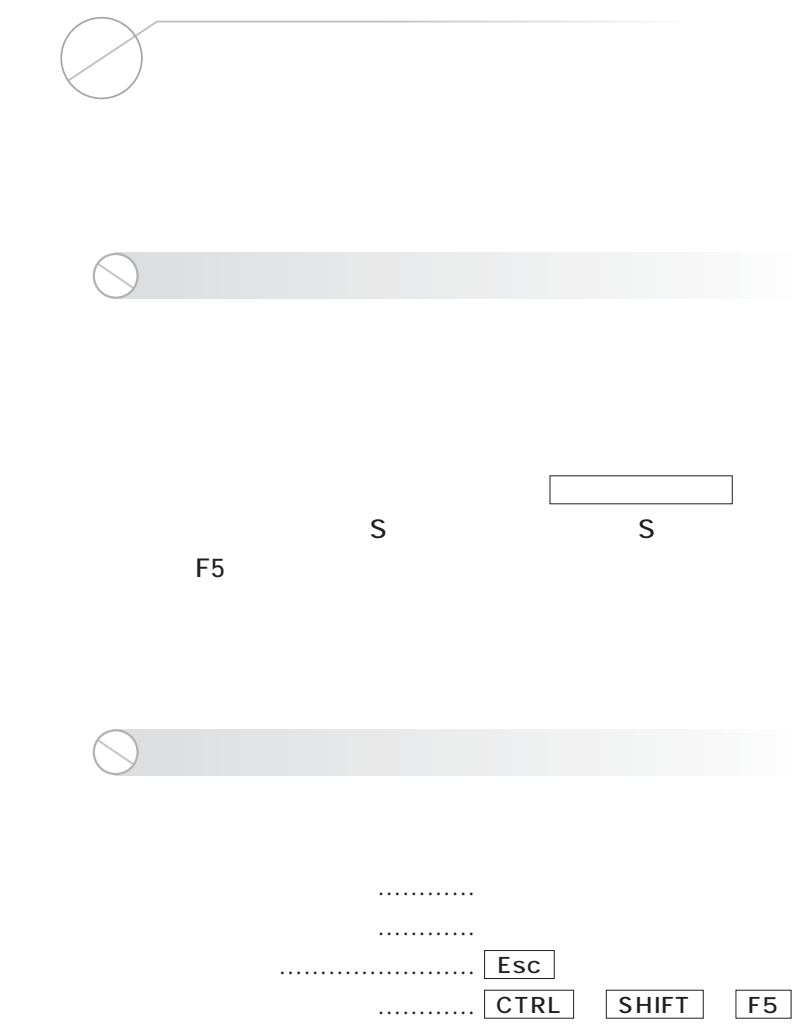

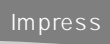

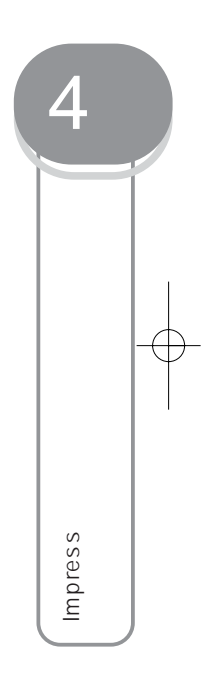

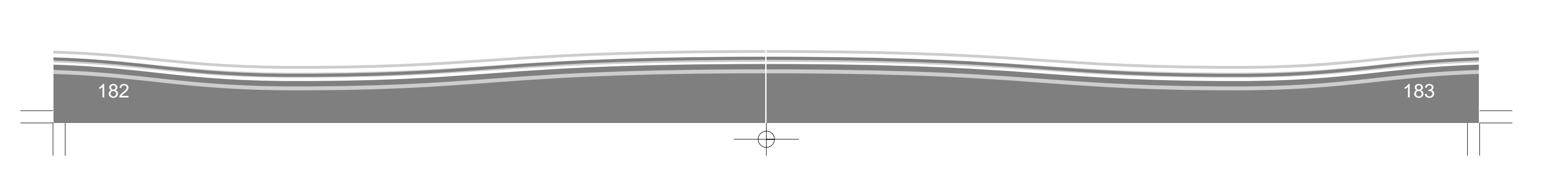

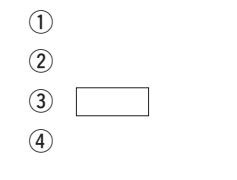

 $\overline{\phantom{0}}$ 

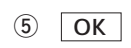

 $_{\tiny{\textregistered}}$ 

 $\sqrt{4}$ 

Impress

Impress

 $\overline{\bigoplus}$ 

 $\sqrt{QX3.3\_OperOff}$ ice\_04 05.8.17 0:22 PM  $\sim$  -3182

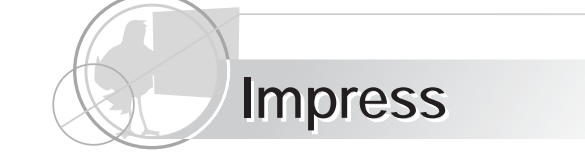

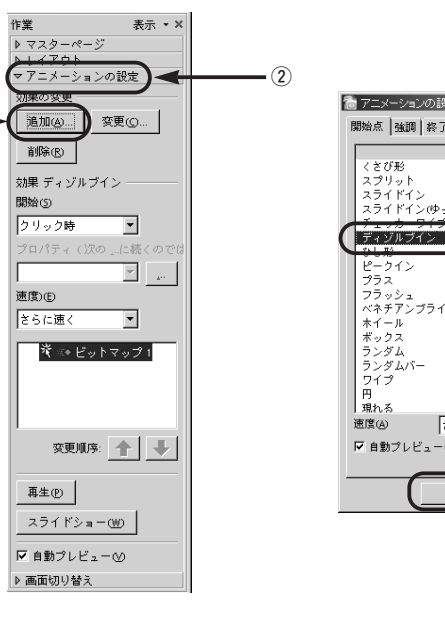

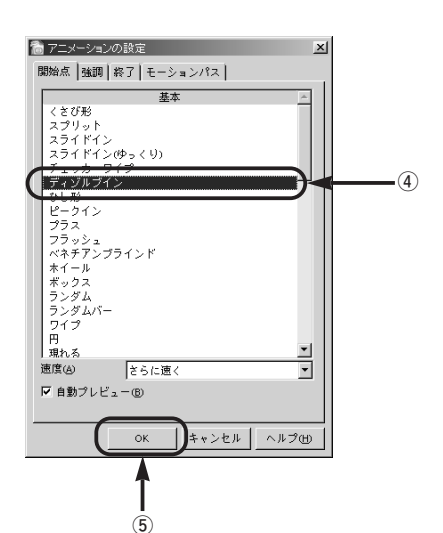

e **切り替え時間を「5秒」などに設定する**

 $\textcircled{\scriptsize{1}}$  $\circled{2}$ 

 $\bigcirc$ 

 $\circled{4}$ 

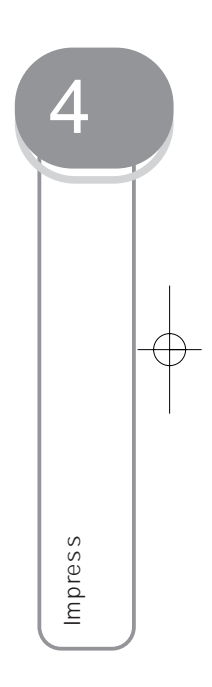

Impress 1

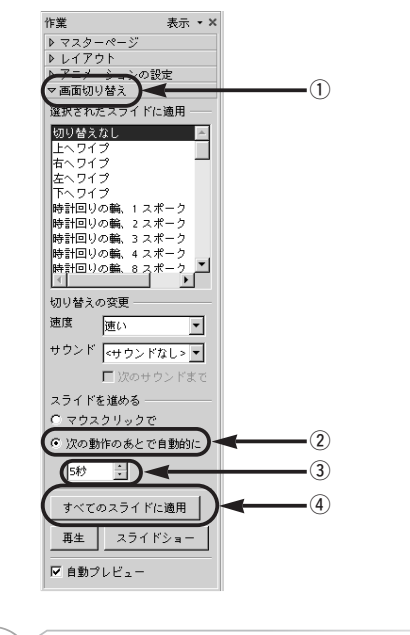

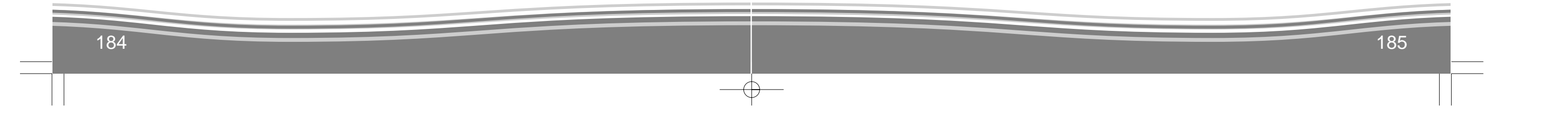

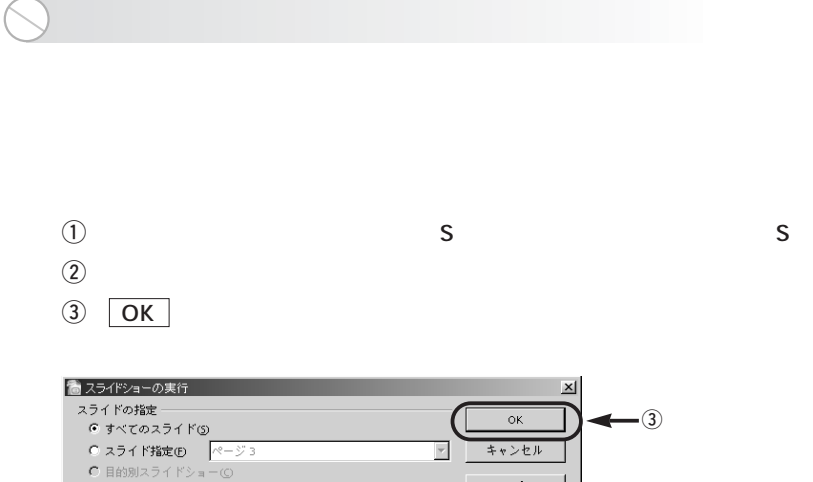

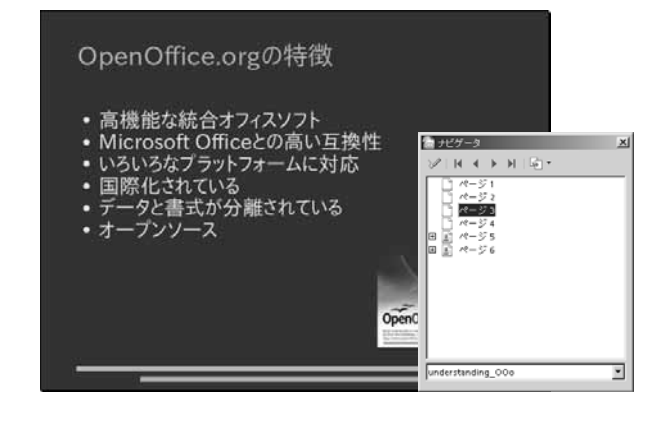

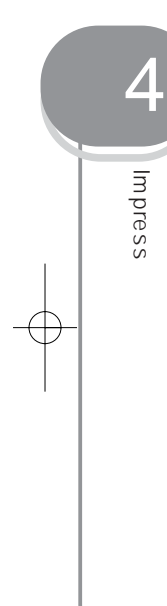

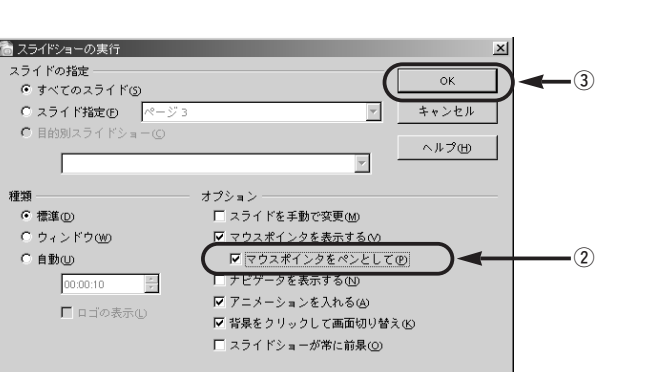

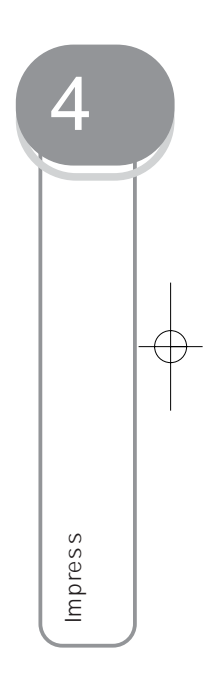

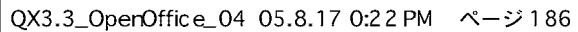

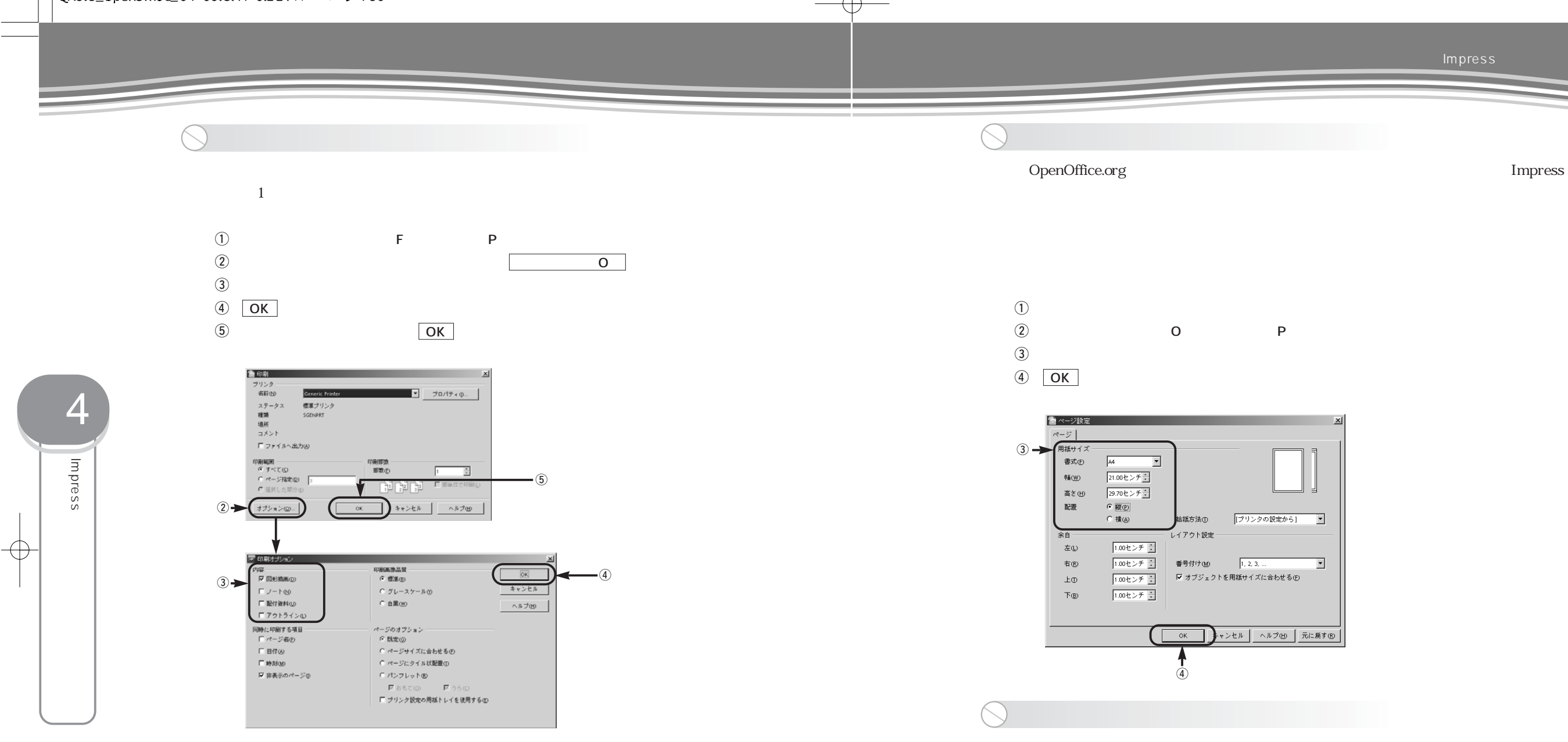

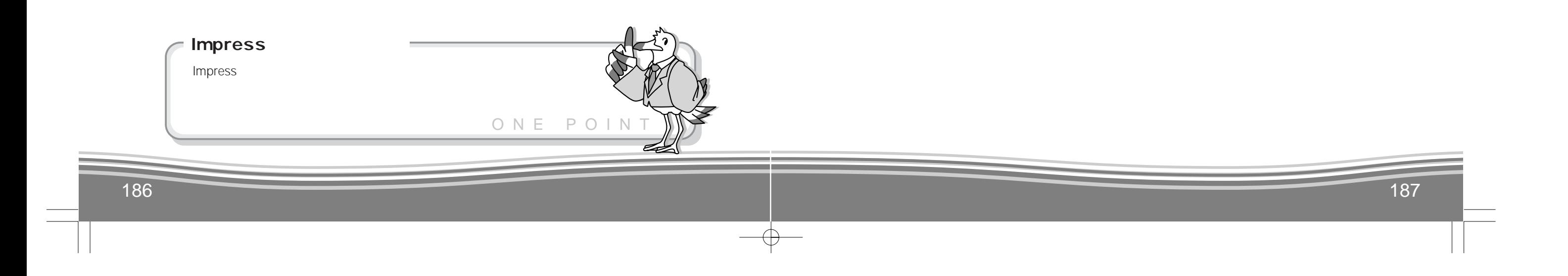

Impress

 $\sqrt{QX3.3\_\text{OperOffic}} = 04\ 05.8.17\ 0.22\ \text{PM}\quad \text{\textit{N}} - \text{\textit{N}}\ 188$ 

 $\oplus$ 

 $L = 1$ 

 $\lesssim$ 

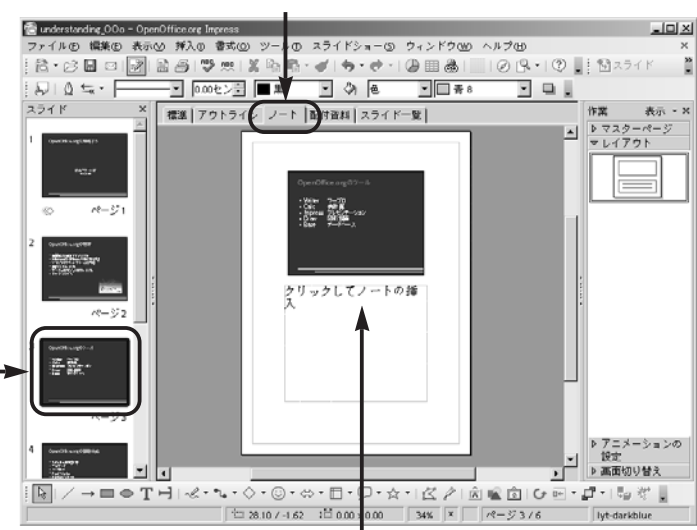

and the 14 cm set  $1$  and the  $1$  cm set  $\sim$  14 cm set  $\sim$  14 cm set  $\sim$ 

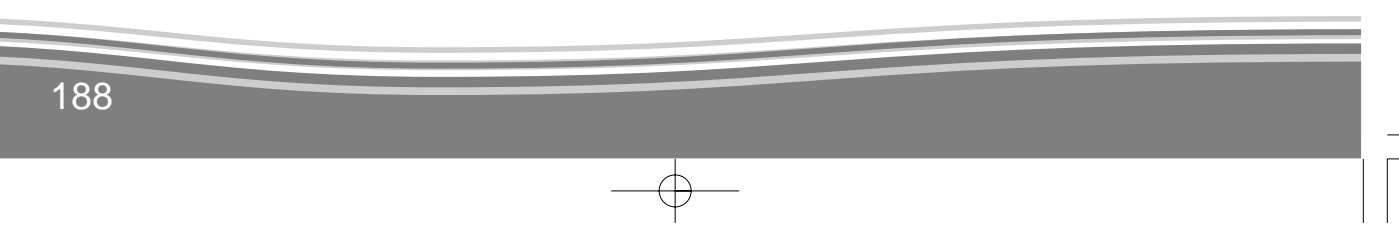

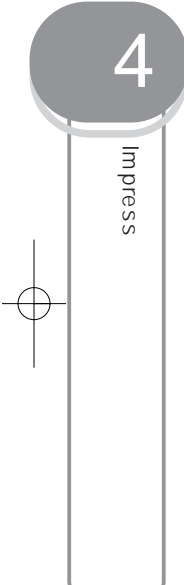

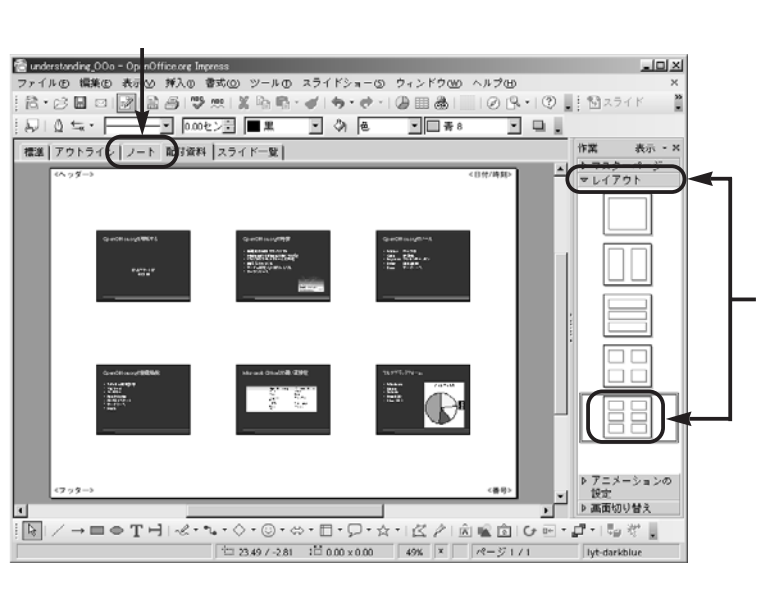